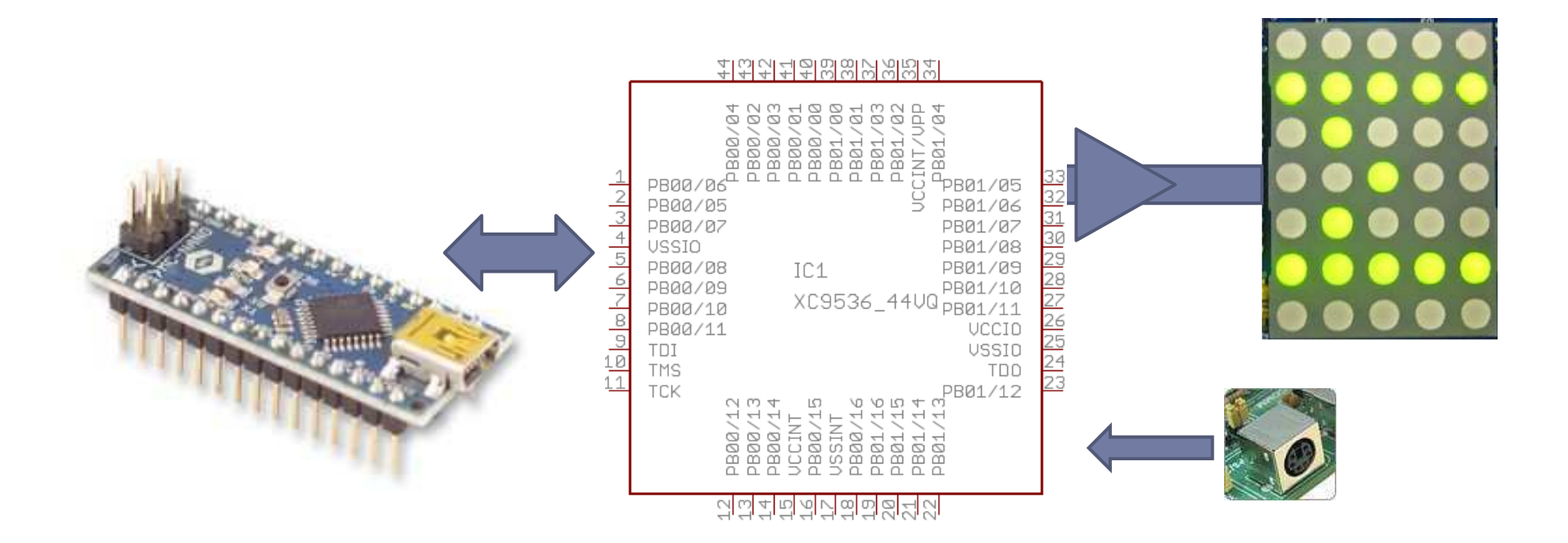

# Projekt DES 2011

Razvoj vgrajenega sistema

# Končne naloge za skupine

- 1. Arhitektura
	- $\blacktriangleright$ dokončati shemo vezja in pripraviti opis
- 2. Prototip vezja
	- $\blacktriangleright$ izračun uporov za matriko, spajkanje, preučiti JTAG
- 3. VHDL vmesniki
	- $\blacktriangleright$  izvedba 4-bitnega vmesnika za matriko, prenos podatkov iz PS/2 in tipk
- 4. Programiranje Arduino
	- $\blacktriangleright$  koda za periodično osveževanje matrike, branje vhodov (PS/2 ali tipk) ter preprosta aplikacija

#### Arduino Nano (predelan na 3.3V)

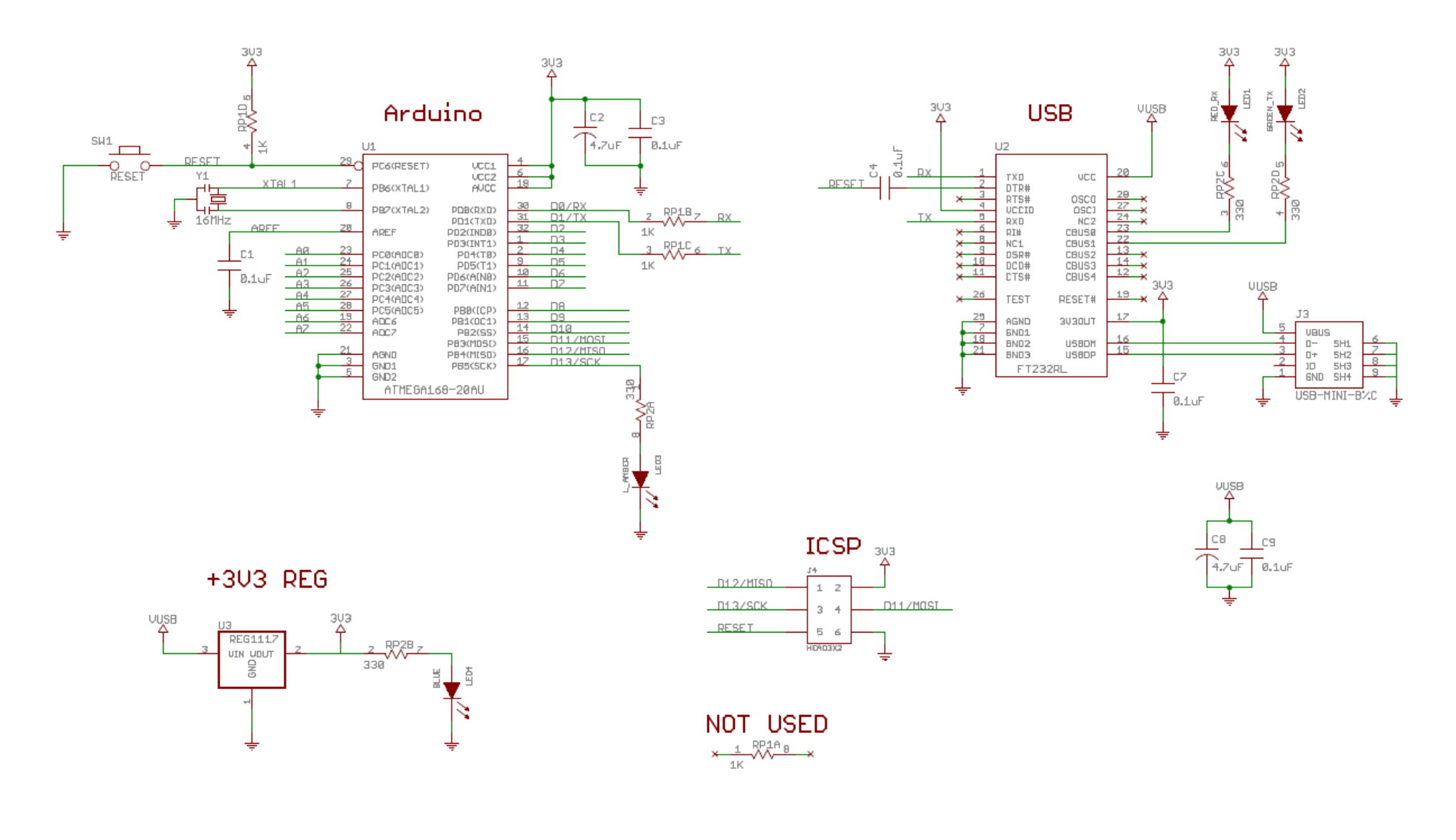

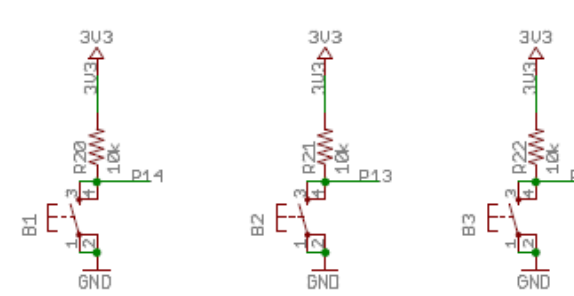

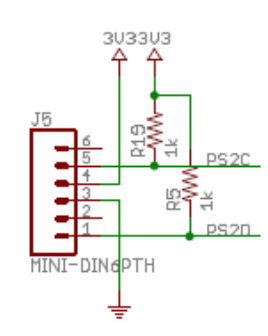

**D12** 

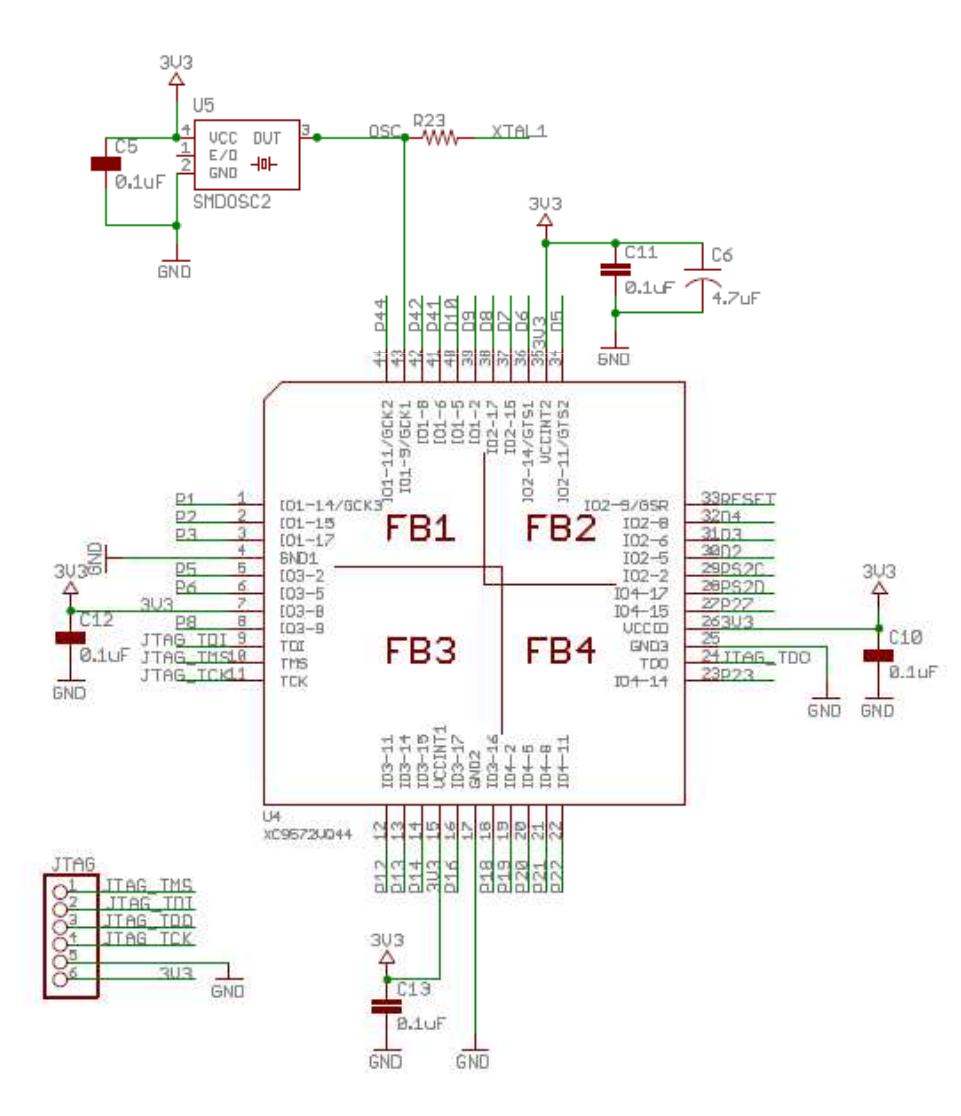

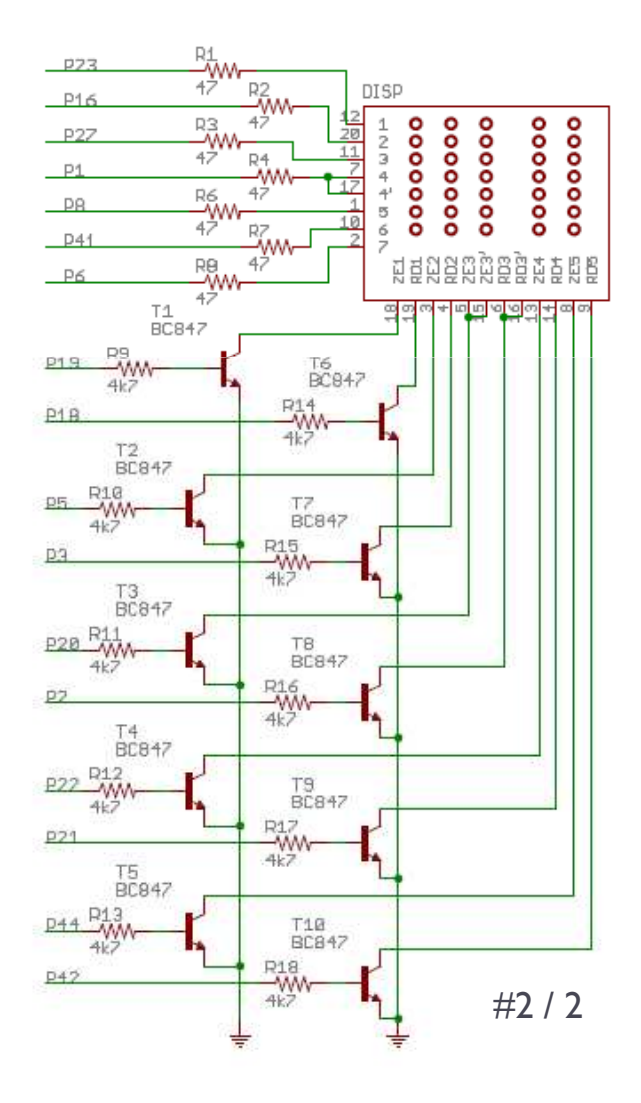

# $\triangleright$  Tiskano vezje – zgornja in spodnja stran

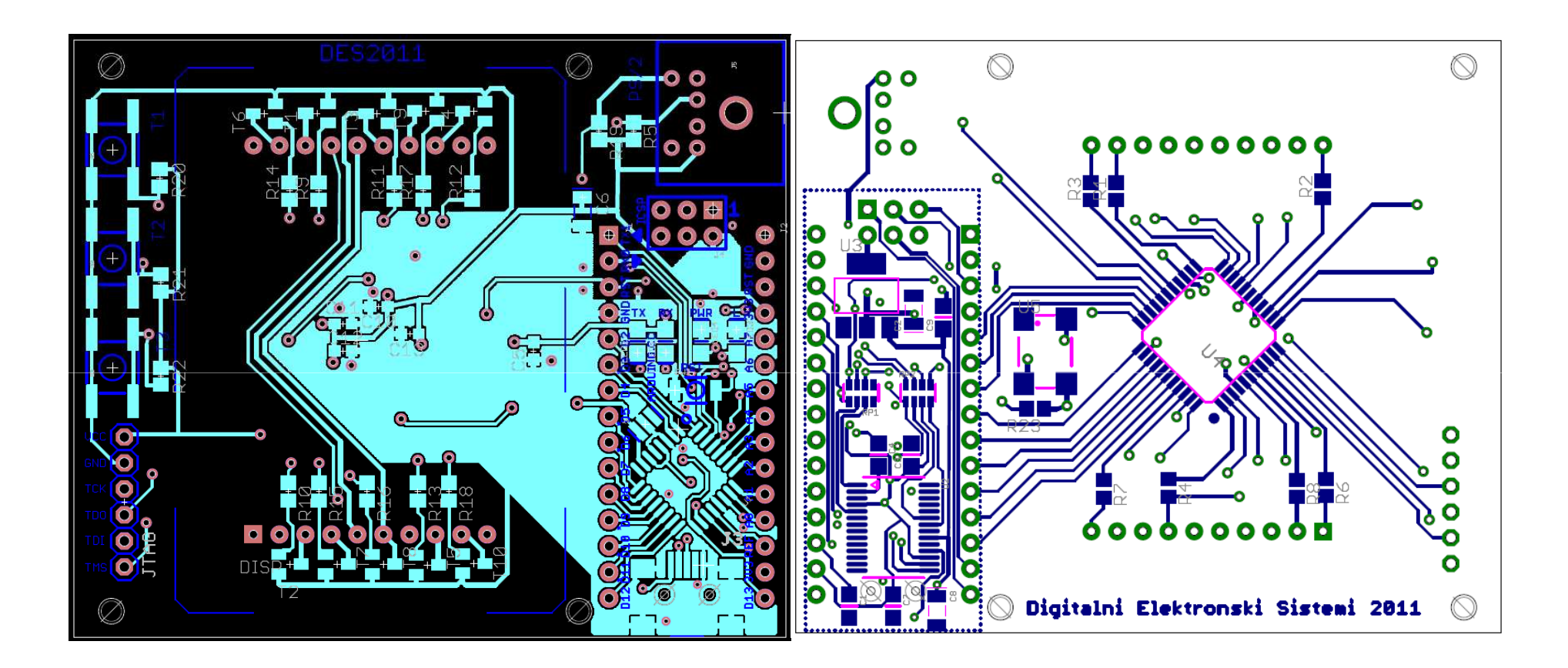

# $\triangleright$  Seznam elementov vezja

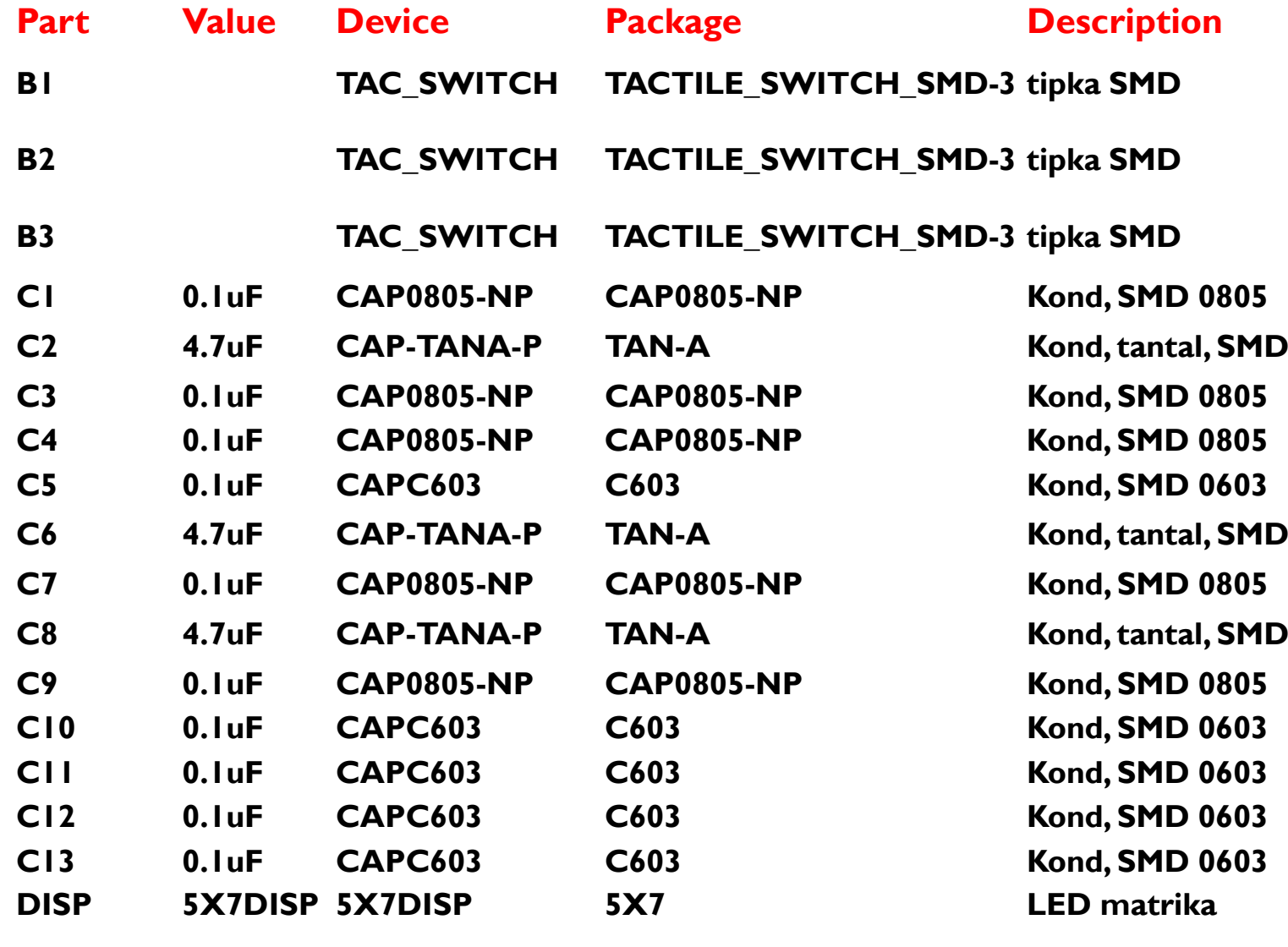

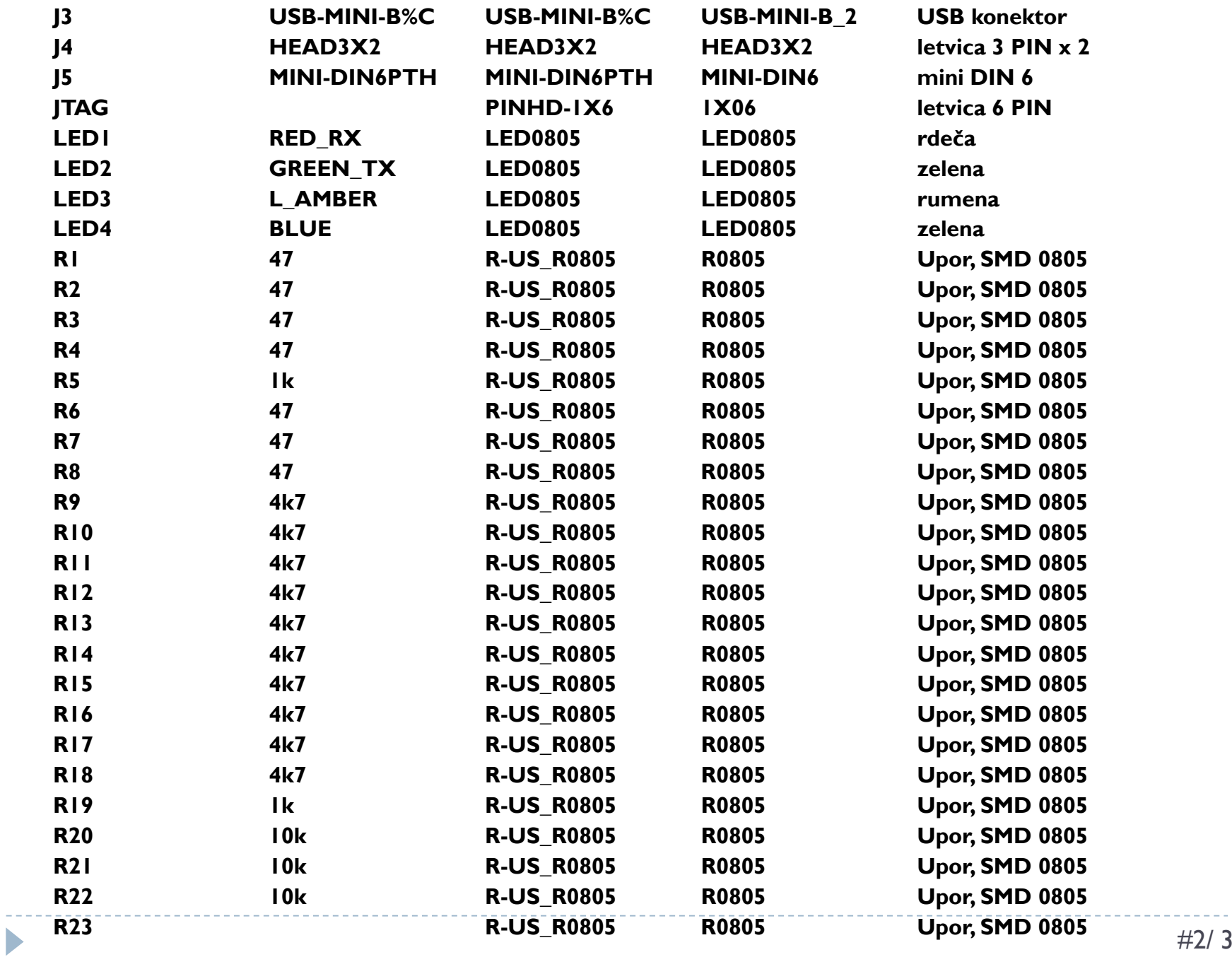

 $\begin{array}{c} \hline \end{array}$ 

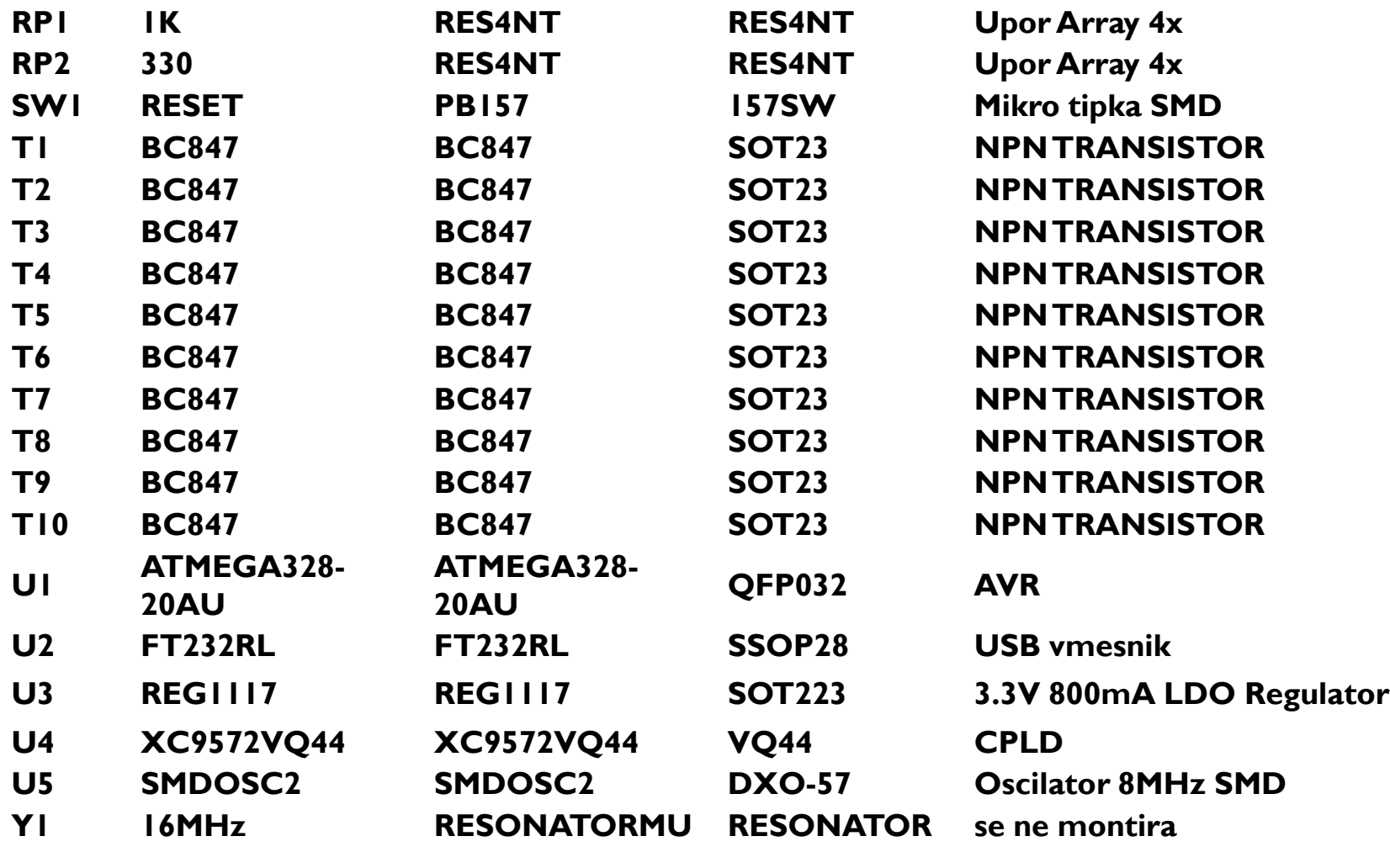

Resonator se ne montira, ker je vir ure skupen z vezjem CPLD (SMDOSC preko R23)

D

#### Arhitektura

 $\blacktriangleright$  Predstavi glavne komponente digitalnega sistema

- ▶ shema vezja
- spremembe v sistemu Arduino Nano (napajanje)
- $\blacktriangleright$  vhodni signali (tipke, PS/2)
- ▶ vezava LED matrike
- Statični red (logični napetostni nivoji) in dinamični red (ura za AVR in CPLD)
	- $\blacktriangleright$  Kje še potrebujemo sinhronizacijo z uro?
- $\blacktriangleright$  Napajanje vezja in predvidena poraba moči

# Prototip vezja

 $\blacktriangleright$  Predstavi testiranje matrike na CPLD razv. sistemu

#### $\blacktriangleright$  Izračun uporov za krmiljenje stolpcev

- napajanje IOH pri toku ~15mA, upoštevaj padec napetosti na LED pri 15mA in na transistorju v nasičenju  $(V_{CESat})$
- $\blacktriangleright$  Potek spajkanja vezja
- $\blacktriangleright$  Programiranje: SPI, JTAG

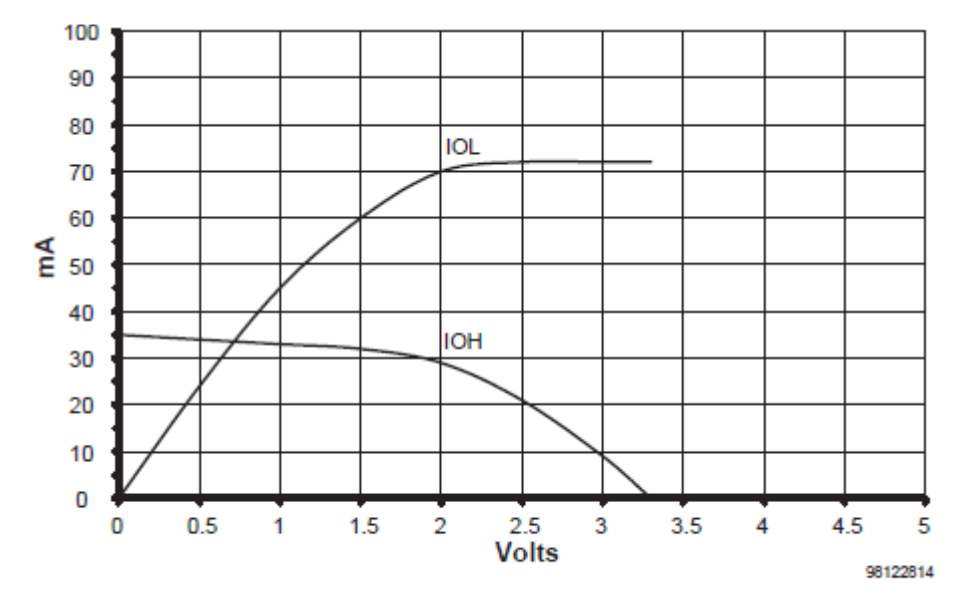

Figure 16: XC9500XL

# Programiranje Arduino

- $\blacktriangleright$  Procesor naj 50x v sekundi osveži LED matriko
	- za celo matriko se 10x izvede funkcija, ki prenese en stolpec
	- ▶ 2 ms intervali
- ▶ Knjižnica MsTimer2
	- ::set nastavi periodo
	- ::start požene časovnik
- $\blacktriangleright$  Prenos podatkov DDRD=0xF0; PORTD=d; PORTB=0x01…
- Branje tipk (na 2 ms)  $\blacktriangleright$  vključi v funkcijo za osveževanje

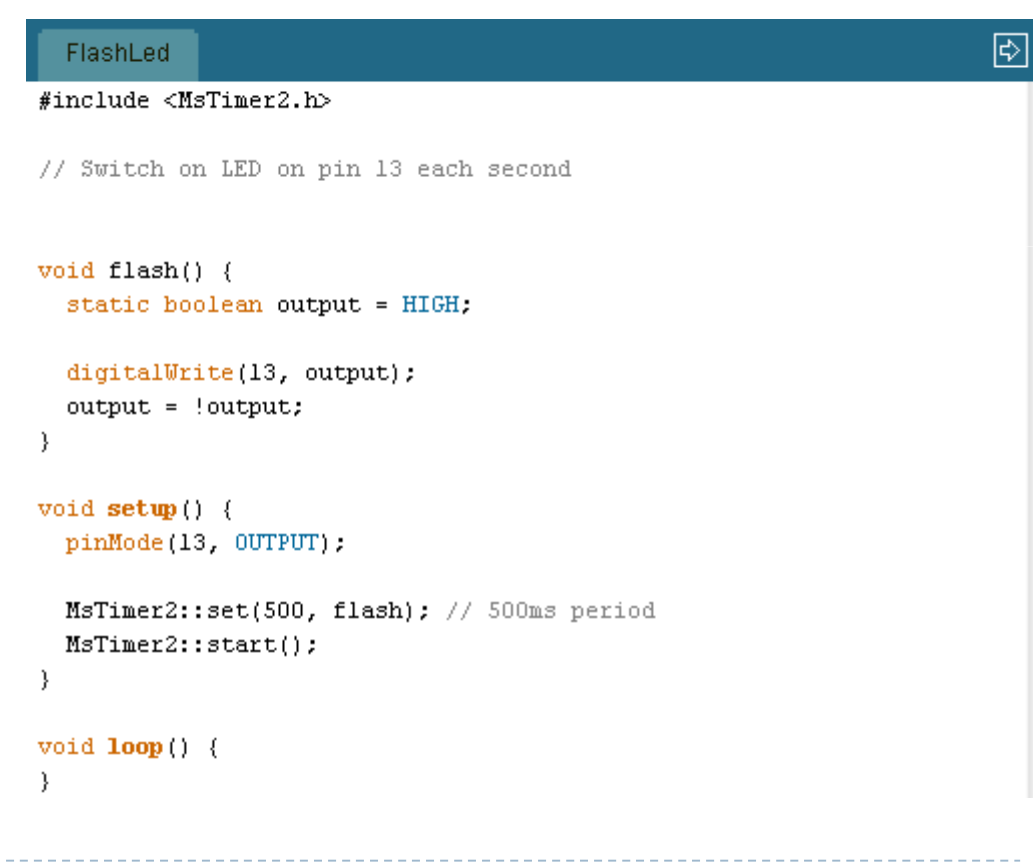

#### Vmesnik v CPLD

#### Blokovna shema vmesnika za LED matriko in tipke

- predstavi vezje, simulacijo, poročilo o zasedenosti
- Kako bi v vezje vključili podatke iz PS/2 vmesnika ?

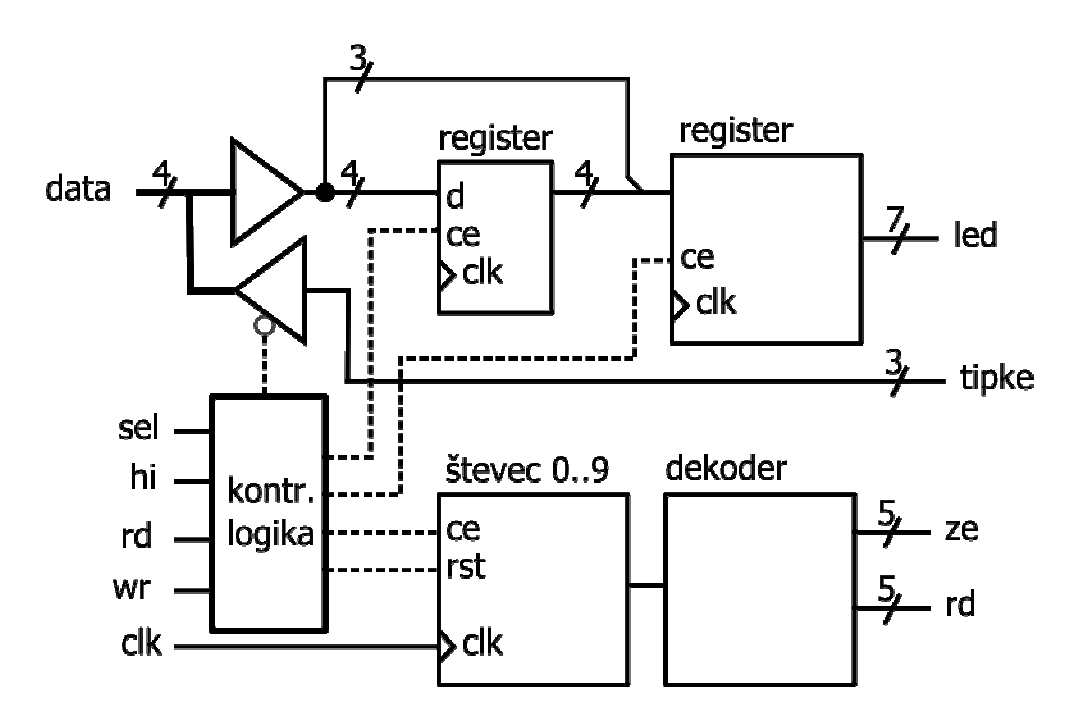

#### Rezultati – arhitektura

#### Vezje se razlikuje od Arduino Nano

- napajanje 3V3, izvor takta je zunanji oscilator 8MHz
- preko ISP potrebno nastaviti varovalke (fuse) za izbiro frekvence in izvora ure
- preko ISP naloži nalagalnik (Bootloader) za AVR 328P\_8MHz
- $\blacktriangleright$  Napajanje iz USB z dodatnim regulatorjem
	- prekini izvor napajanja iz USB RS232 vmesnika
	- preko USB nastavi konfiguracijo vmesnika za večji tok (500mA)
- $\blacktriangleright$  Menjava signalnih povezav
	- PB3 ni povezan na CPLD, uporabi PD3

# Rezultati – prototip vezja

- V izdelavi dve prototipni tiskani vezji
- Ročno spajkanje SMD elementov
	- polariteta elementov (tantalovi kond., LED, oscilator, IC)
	- $\blacktriangleright$  kratek stik / slab stik na mini USB konektorju
	- preveč spajke lahko povzroči hladen (prekinjen) spoj
- Postopek programiranja (Firmware)
	- CPLD preko USB JTAG programatorja (Xilinx ISE)
	- nastavitve parametrov USB vmesnika (gonilnik in progr. na PC)
	- AVR varovalke in nalagalnik preko USB ISP (AVR Studio)

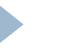

#### Rezultati – CPLD vmesnik

 $\blacktriangleright$  Implementacija vmesnika s števcem (integer)

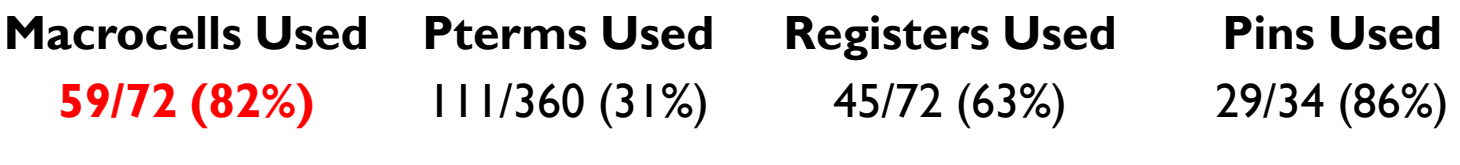

Optimizacija števca (integer range 0 to 10)

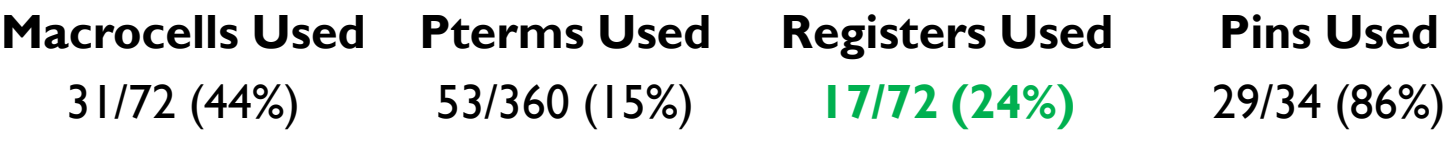

Vmesnik s pomikalnim registrom za izbiro stolpcev

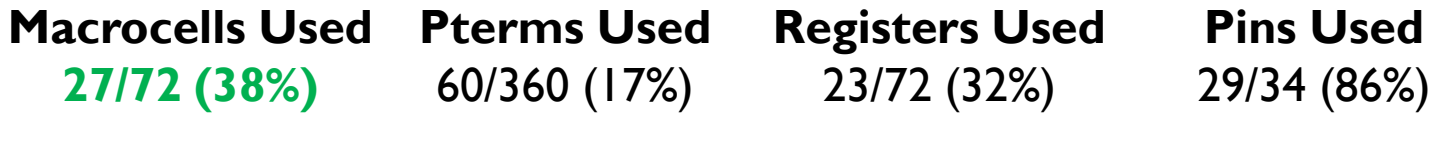

#### Rezultati – aplikacija

#### $\blacktriangleright$  Program sestavljajo vsaj 3 funkcije

- setup() inicializacija vrat, časovnika, spremenljivk
- prenos $()$  prenos 4-bitnih podatkov za LED matriko in branje<br>stanja tink v globalno spremenlijvko stanja tipk v globalno spremenljivko
- loop() <sup>g</sup>lavna zanka v kateri teče aplikacija
- $\blacktriangleright$  Komunikacija preko vrat (PORTD)  $-$  PD, PORTB –– PB)
	- ▶ signal sel je na PD 3 (ne na PB 3)
	- z maskiranjem nastavi le signale, ki jih je potrebno, ostali naj ostanejo v zadnjem stanju: DDRD = DDRD | B11111000;
	- pred branjem tipk je potrebno spremeniti DDRD in vpisati 0 na zgornje 4 bite PORTD, sicer ne beremo prave vrednosti…

# Možnosti nadgradnje arhitekture

- $\blacktriangleright$  Prosti so še vsi analogni vhodi procesorja
	- senzorji, npr. temperatura, pospeškomer, …
- $\blacktriangleright$  Baterijsko napajanje
	- DC-DC stikalni pretvornik, npr. iz 2.4-3V na 3.3V
- Zmogljivejši AVR bi lahko sam krmilil 5x7 matriko (brez vmesnika CPLD)
	- za večje matrike bi bil vseeno potreben vmesnik
- Dodatni komunikacijski vmesniki
	- npr. brezžični moduli na RS232

# Programska oprema in programatorji

- ▶ USB vmesnik: FTDI CDM gonilnik, FT\_PROG.exe
- Xilinx ISE in JTAG<br>USB programator USB programator
- Arduino
	- Bootloader \*.hex
	- prog. razv. okolje
- AVR Studio in AVR ISP mkII programator

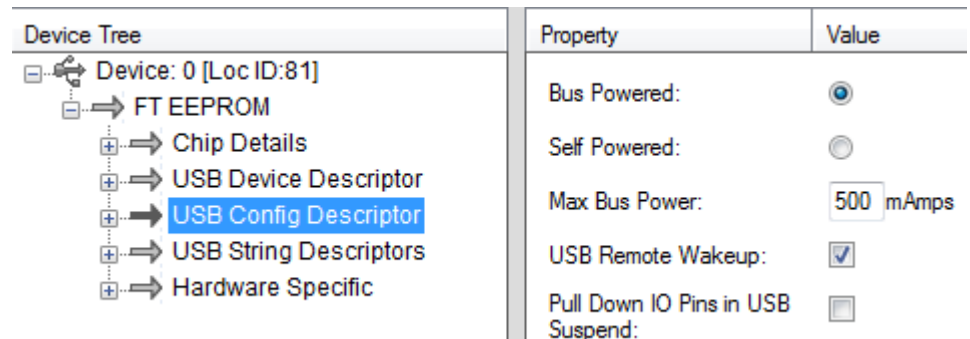

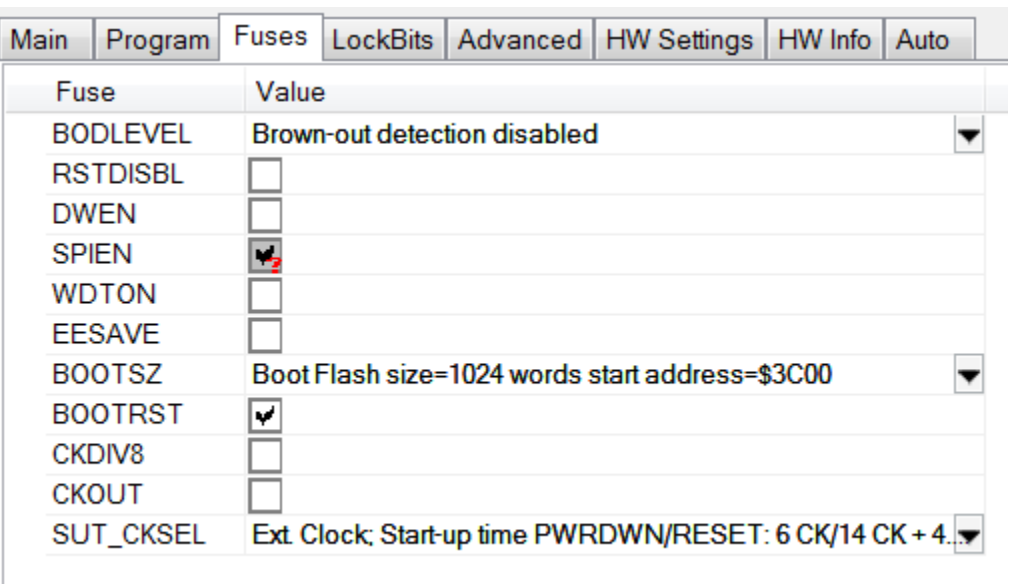

# Optimizacija vezja

- Za osnovni vmesnik s tipkami zadošča 50% manjše programirljivo vezje XC9536
	- zasedenost 38% makrocelic
	- cena v povprečju 30% nižja
- Zadoščal bi mikrokrmilnik s 16kB Flash namesto 32kB
	- zasedenost demo programa 1.5kB / 30kB
	- cena v povprečju 30% nižja
- USB vmesnik je potreben le za razvoj, lahko bi ga spustili v produkcijski verziji
	- nalaganje programa preko ISP

# Delo v razvojnem okolju Arduino

#### Verify / Compile

- transformacija kode, vključi definicije konstant za izbran mikrokrmilnik, vključi vstopno funkcijo main()
- prevajanje C kode z AVR GCC prevajalnikom

#### $\blacktriangleright$  Prednosti razvojnega okolja

- enostavno delo, podpira pravilno strukturo programa (funkciji setup() in loop())
- $\blacktriangleright$  napisanih precej knjižnic, ki podpirajo različne periferne enote in zunanja vezja (senzorji, prikazovalniki…)
- Obsežen forum z vprašanji in odgovori

#### Osnovni program enostavno nadgradimo

 potek aplikacije zapišemo v loop(), za občasne dogodke (npr. podatki iz PS/2) pa uporabimo prekinitve

# Nalaganje programa in debagiranje

- $\blacktriangleright$  Nalaganje v Flash preko vmesnika SPI
	- ▶ potrebujemo programator (npr. USB SPI)<br>▶ PESET io aktiven y času palaganja program:
	- RESET je aktiven v času nalaganja programa

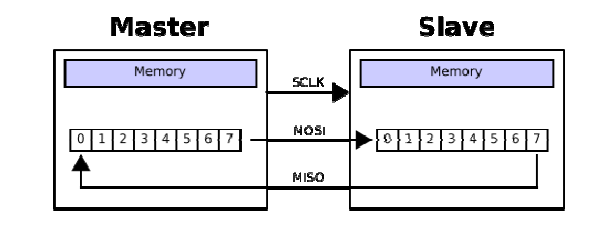

- Uporaba posebnega programa v mikrokrmilniku
	- Bootloader enkrat naložimo s programatorjem, nato pa omogoča prenos programa preko periferne enote
	- Arduino Bootloader preko RS232 in vmesnika USB-RS232
	- ob resetu procesorja in/ali ob določenem zaporedju, ki pride preko RS232 se aktivira Bootloader in začne z nalaganjem programa v Flash

# Debagiranje preko JTAG

- JTAG je IEEE standard (1149.1) za periferno testiranje vezij
- ▶ Primer:
	- proizvodno testiranje povezav med dvema integriranima vezjema
	- $\blacktriangleright$ zaradi majhih ohišij ni mogoče testiranje s sponkami
	- preko JTAG odklopimo priključke od notranjosti vezja, nastavljamo stanja na priključkih in beremo stanja na drugem vezju

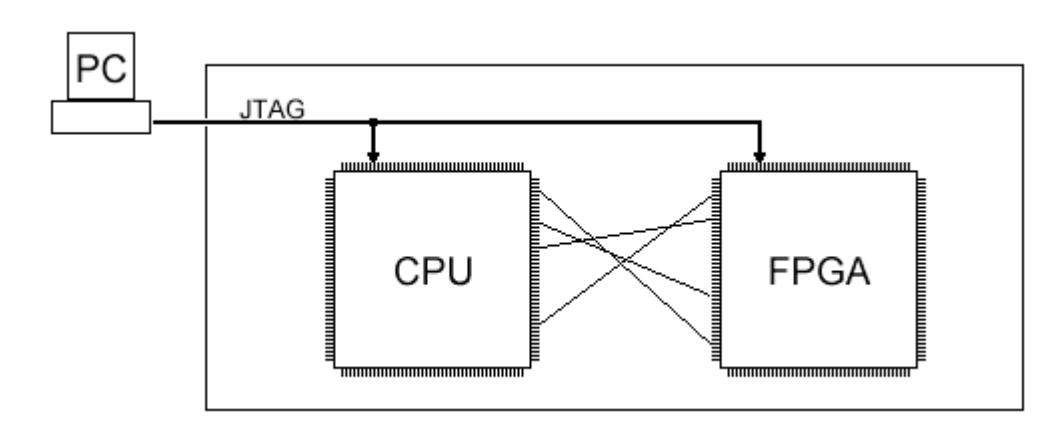

# JTAG testiranje in programiranje

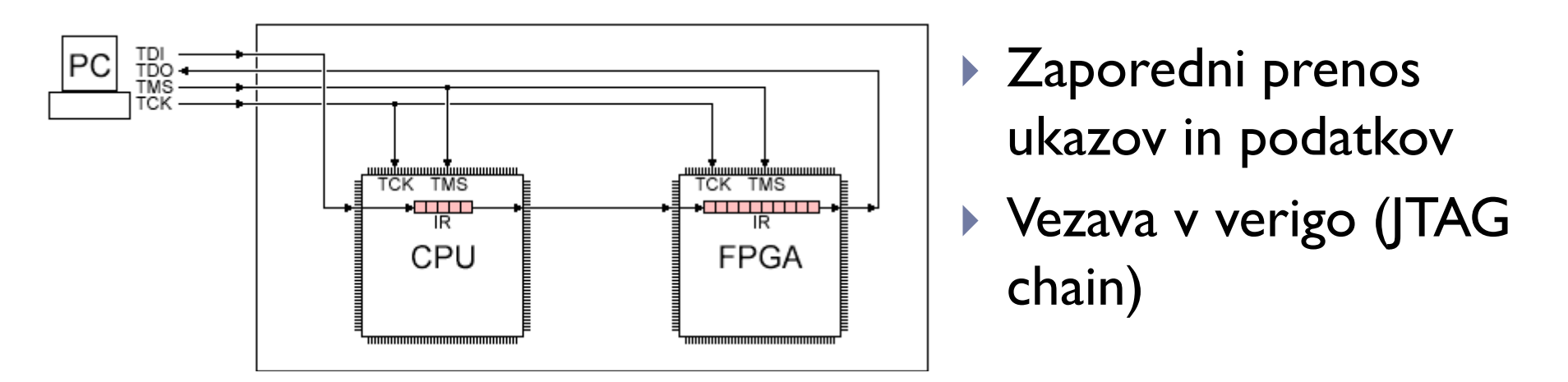

- Poleg ukazov po standardu še dodatni ukazi za programiranje vezja CPLD ali FPGA
- $\blacktriangleright$  Programiranje in debagiranje mikrokrmilnikov preko JTAG
- ▶ Npr. ARM-7
	- ustavitev izvajanja ukazov in dostop do vseh registrov preko vmesnika JTAG